## **Comm**Biz Global Trade User Guide

## Global Trade Navigation Details

Navigation Details of Global Trade

To ensure access to Global Trade, you'll need to use a supported browser. To see a list of support browsers, visit Global Trade supported browsers

1. Navigate to: **[www.commbiz.com.au](http://www.commbiz.com.au)** 

2. Select: **Log on** 

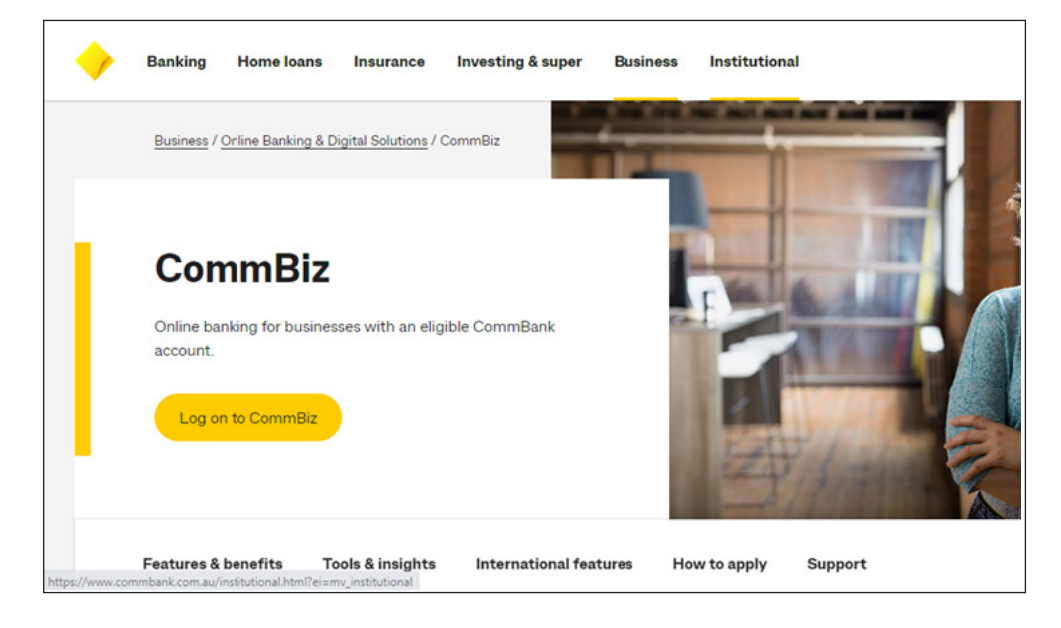

- 3. Select: **CommBiz log on**
- 4. Enter your **Log on ID, Password, Token password** and Select **Log on**

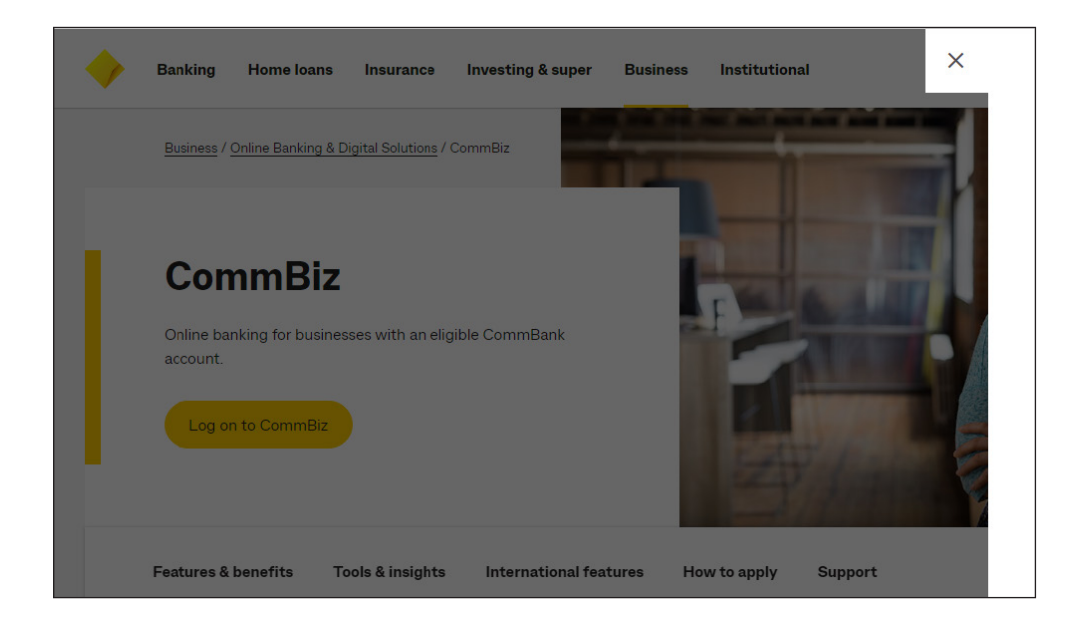

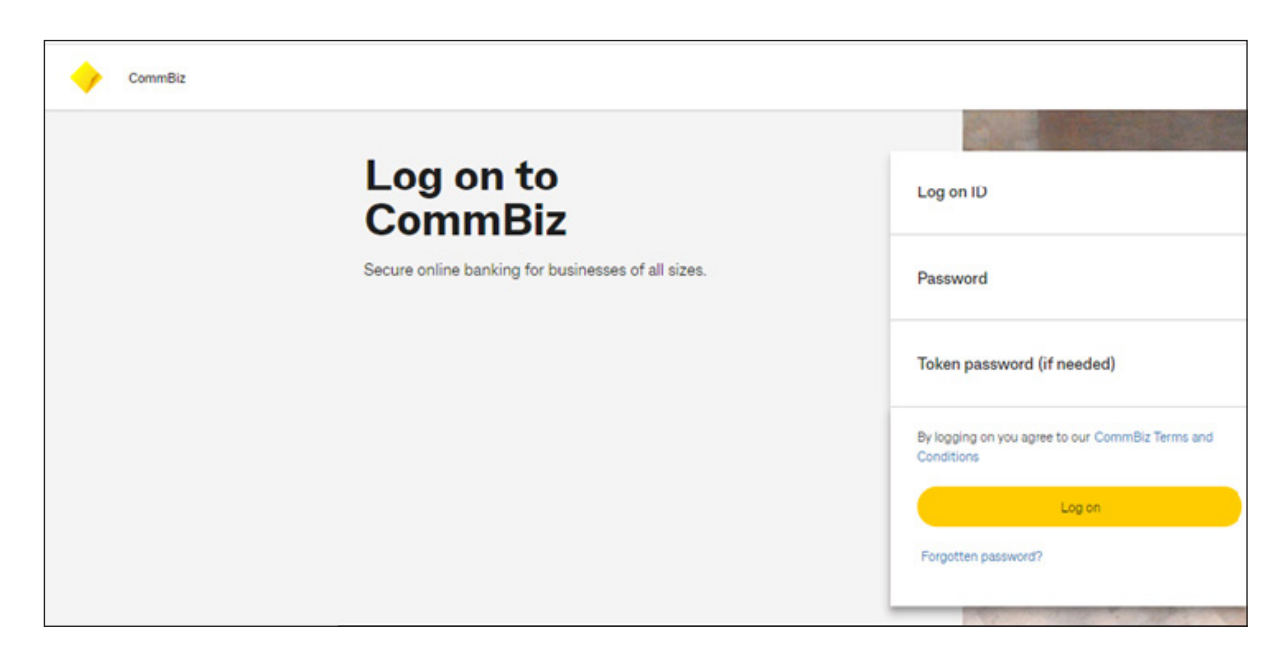

6. In CommBiz Home page, from Navigation Bar Select **Global Trade**, then Click **Global Trade** 

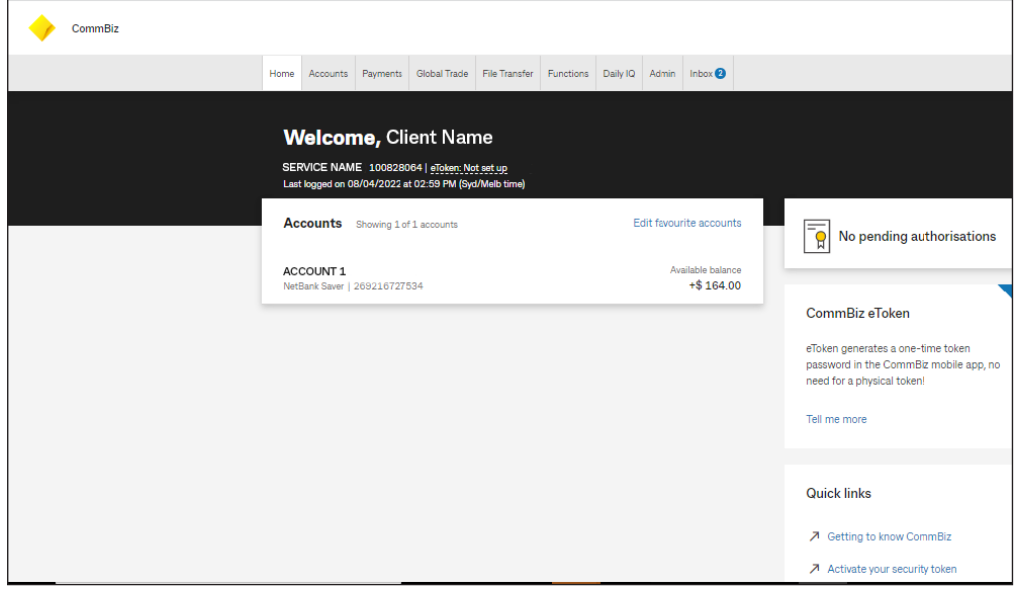

7. Wait for Page to Load, it will navigate to **CommBiz Global Trade** 

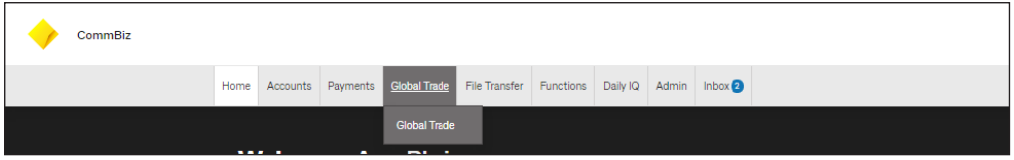

8. Click **Connect to Global Trade**. (If CommBiz Global Trade got closed)

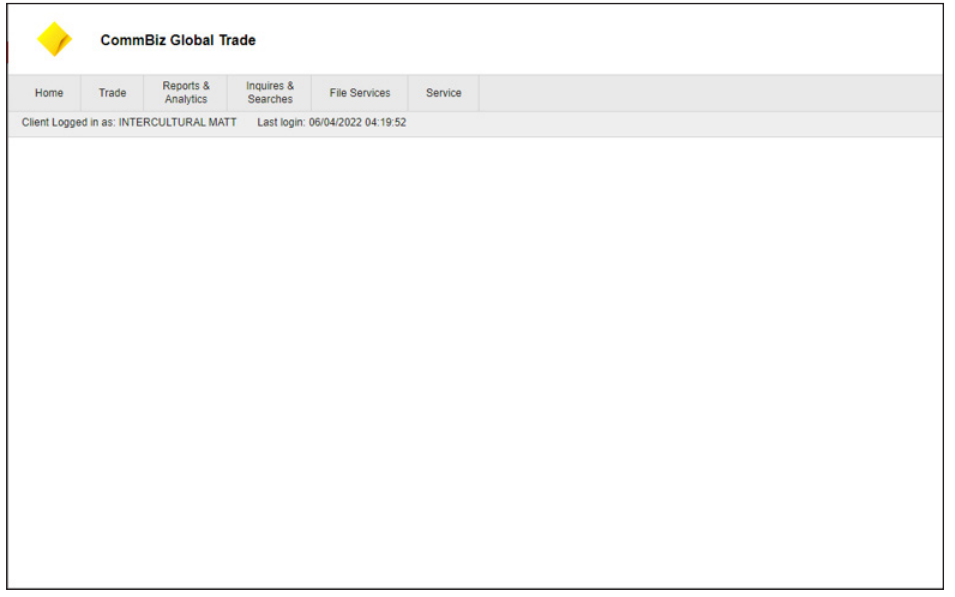

Wait for Page to Load, it will navigate to **CommBiz Global Trade** 

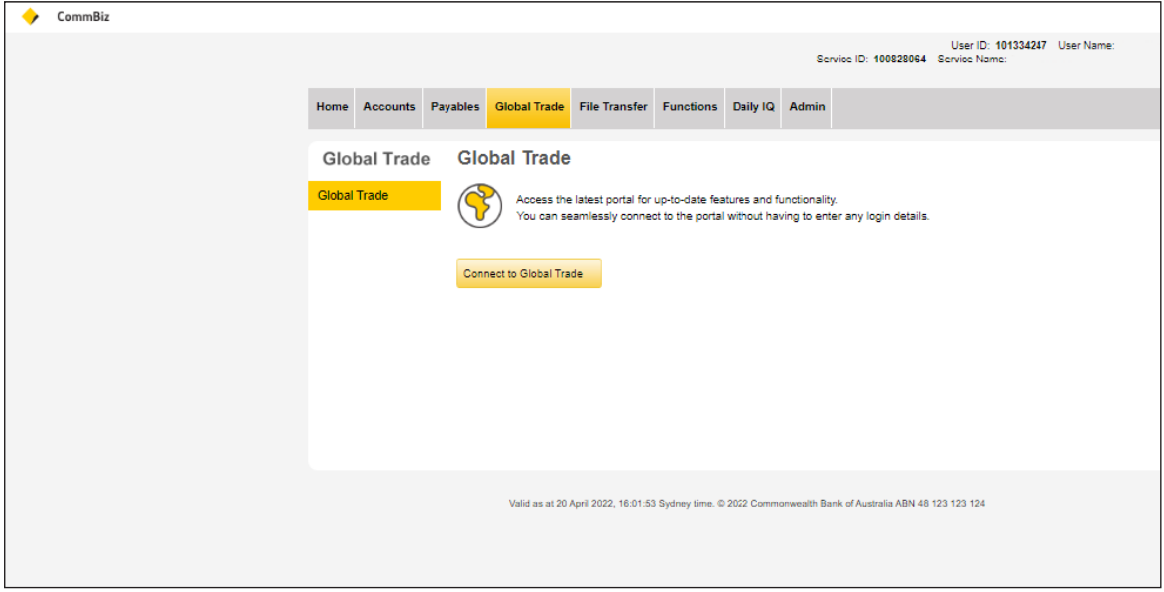

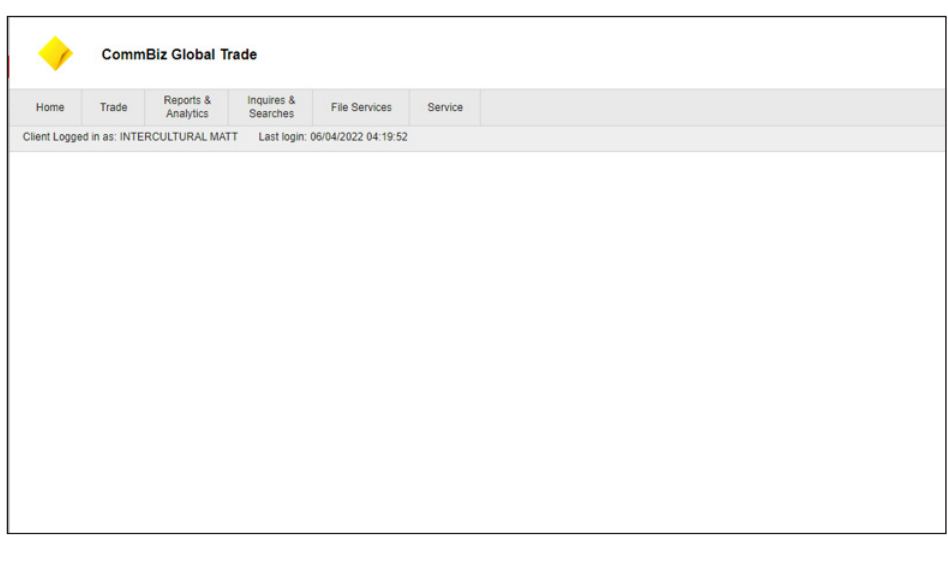